Schede di memoria esterne Guida per l'utente

© Copyright 2008 Hewlett-Packard Development Company, L.P.

Il logo SD è un marchio del suo proprietario.

Le informazioni contenute in questo documento sono soggette a modifiche senza preavviso. Le sole garanzie per i prodotti e i servizi HP sono definite nelle norme esplicite di garanzia che accompagnano tali prodotti e servizi. Nulla di quanto contenuto nel presente documento va interpretato come costituente una garanzia aggiuntiva. HP non risponde di eventuali errori tecnici ed editoriali o di omissioni presenti in questo documento.

Prima edizione: giugno 2008

Numero di parte del documento: 469005-061

#### **Avviso per il prodotto**

In questa guida per l'utente vengono descritte le funzionalità comuni nella maggior parte di modelli. Alcune funzionalità potrebbero quindi non essere disponibili sul proprio computer.

# **Sommario**

#### **[1 Uso di schede di memoria digitali \(solo in determinati modelli\)](#page-6-0)**

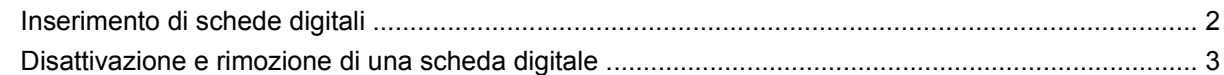

#### **[2 Uso delle schede ExpressCard](#page-9-0)**

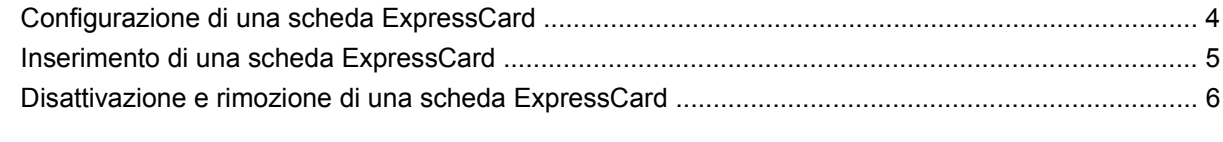

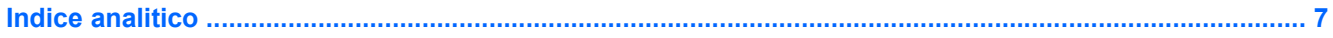

## <span id="page-6-0"></span>**1 Uso di schede di memoria digitali (solo in determinati modelli)**

Le schede digitali opzionali permettono un'archiviazione sicura e una facile condivisione dei dati. Queste schede vengono spesso usate nei palmari, nelle fotocamere digitali e negli altri computer.

Lo slot per supporti digitali supporta i seguenti formati di schede digitali:

- Memory Stick (MS)
- Memory Stick Pro (MSP)
- MultiMediaCard (MMC)
- Secure Digital (SD) Memory Card
- xD-Picture Card (XD)
- xD-Picture Card (XD) Tipo H
- xD-Picture Card (XD) Tipo M

## <span id="page-7-0"></span>**Inserimento di schede digitali**

**ATTENZIONE:** Per evitare di danneggiare la scheda digitale o il computer, non inserire alcun tipo di adattatore nello slot per supporti digitali.

**ATTENZIONE:** Per evitare di danneggiare i connettori, esercitare una forza minima quando si inserisce una scheda digitale.

- **1.** Tenere la scheda con l'etichetta rivolta verso l'alto e i connettori rivolti verso il computer.
- **2.** Inserire la scheda nello slot per supporti digitali, quindi spingerla fino al completo inserimento.

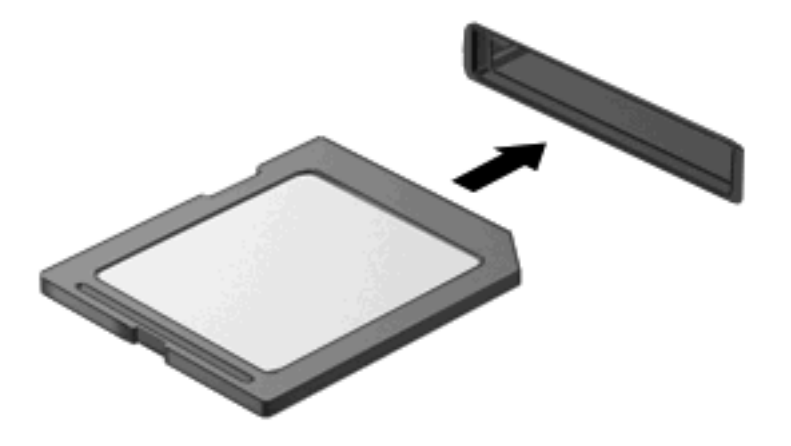

Per indicare che è stata rilevata una periferica viene emesso un segnale sonoro e potrebbe essere visualizzato un menu con le opzioni disponibili.

## <span id="page-8-0"></span>**Disattivazione e rimozione di una scheda digitale**

- **ATTENZIONE:** Per evitare la perdita di dati o il blocco del sistema, disattivare la scheda digitale prima di rimuoverla.
	- **1.** Salvare le informazioni e chiudere tutti i programmi associati alla scheda digitale.
	- *Y* **NOTA:** Per interrompere un trasferimento di dati, fare clic su **Annulla** nella finestra di copia del sistema operativo.
	- **2.** Per disattivare la scheda digitale, seguire le istruzioni riportate di seguito:
		- **a.** Fare doppio clic sull'icona **Rimozione sicura dell'hardware** nell'area di notifica situata nella parte destra della barra delle applicazioni.
			- **EX NOTA:** Per visualizzare l'icona Rimozione sicura dell'hardware, fare clic sull'icona Mostra **icone nascoste** (**<** o **<<**) nell'area di notifica.
		- **b.** Fare clic sul nome della scheda digitale nell'elenco.
		- **c.** Fare clic su **Disattiva**, quindi su **OK**.
	- **3.** Premere sulla scheda digitale **(1)**, quindi estrarla dallo slot **(2)**.

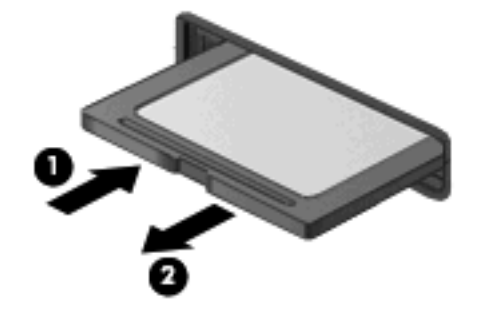

## <span id="page-9-0"></span>**2 Uso delle schede ExpressCard**

La scheda ExpressCard è una PC Card in grado di fornire prestazioni elevate. Tale scheda deve essere inserita nello slot ExpressCard.

Come le schede PC standard, le schede ExpressCard sono state progettate in conformità alle specifiche PCMCIA (Personal Computer Memory Card International Association).

### **Configurazione di una scheda ExpressCard**

Installare unicamente il software richiesto per la periferica utilizzata. Se le istruzioni del produttore dell'ExpressCard richiedono l'installazione dei driver di periferica, tenere presente le seguenti indicazioni:

- Installare unicamente i driver di periferica relativi al sistema operativo utilizzato.
- Non installare altro software, come servizi per schede e socket o attivatori, fornito dal produttore della ExpressCard.

### <span id="page-10-0"></span>**Inserimento di una scheda ExpressCard**

**ATTENZIONE:** Per evitare danni al computer e alle schede multimediali esterne, non inserire una PC Card nello slot per ExpressCard.

**ATTENZIONE:** Per evitare di danneggiare i connettori, tenere presente le seguenti indicazioni:

Esercitare una forza minima quando si inserisce una scheda ExpressCard.

Non spostare o trasportare il computer quando è in uso una scheda ExpressCard.

Lo slot ExpressCard può contenere un inserto protettivo. Per rimuovere l'inserto, seguire le istruzioni riportate di seguito:

- **1.** Premere sull'inserto **(1)** per sbloccarlo.
- **2.** Estrarre l'inserto dallo slot **(2)**.

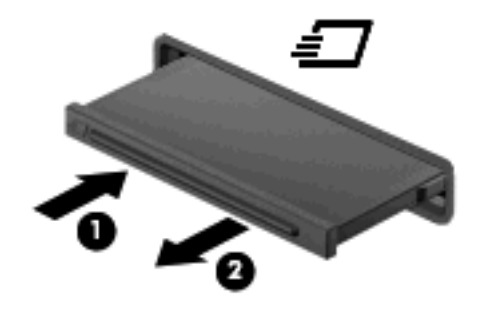

Per inserire una scheda ExpressCard, seguire le istruzioni riportate di seguito:

- **1.** Tenere la scheda con l'etichetta rivolta verso l'alto e i connettori rivolti verso il computer.
- **2.** Inserire la scheda ExpressCard nello slot e premere fino al suo completo inserimento.

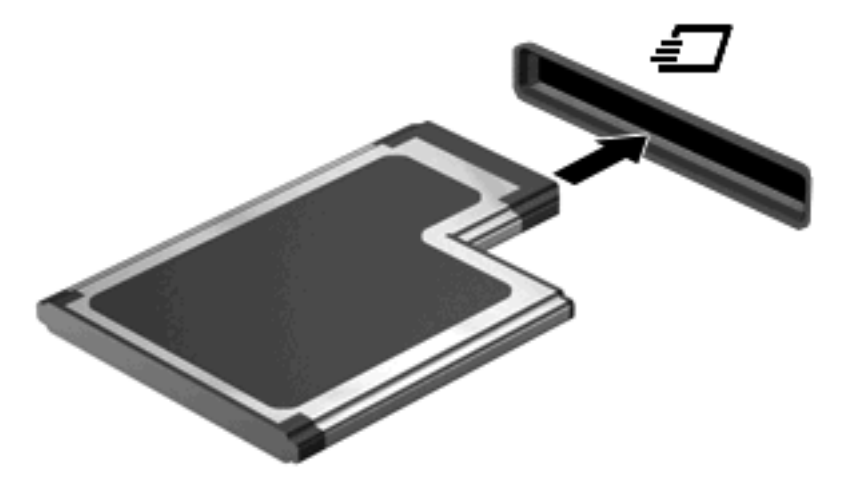

Per indicare che è stata rilevata una periferica viene emesso un segnale sonoro e potrebbe essere visualizzato un menu con le opzioni disponibili.

**NOTA:** Quando si inserisce una scheda ExpressCard per la prima volta, nell'area di notifica all'estrema destra della barra delle applicazioni viene visualizzato il messaggio "Installazione driver di dispositivo in corso".

<span id="page-11-0"></span>**E** NOTA: Una scheda ExpressCard inserita nel relativo slot consuma energia anche quando non viene utilizzata. Per ridurre il consumo energetico, disattivare o rimuovere la scheda ExpressCard quando non è in uso.

### **Disattivazione e rimozione di una scheda ExpressCard**

- **ATTENZIONE:** Per evitare la perdita di dati o il blocco del sistema, disattivare la scheda ExpressCard prima di rimuoverla.
	- **1.** Salvare le informazioni e chiudere tutti i programmi associati alla scheda ExpressCard.
	- **Formal Perally Per interrompere un trasferimento di dati, fare clic su <b>Annulla** nella finestra di copia del sistema operativo.
	- **2.** Disattivazione della scheda ExpressCard
		- **a.** Fare doppio clic sull'icona **Rimozione sicura dell'hardware** nell'area di notifica situata nella parte destra della barra delle applicazioni.
			- **E NOTA:** Per visualizzare l'icona Rimozione sicura dell'hardware, fare clic sull'icona **Mostra icone nascoste** (**<** o **<<**) nell'area di notifica.
		- **b.** Fare clic sul nome della scheda ExpressCard nell'elenco.
		- **c.** Fare clic su **Disattiva**, quindi su **OK**.
	- **3.** Rilascio e rimozione della scheda ExpressCard
		- **a.** Premere sulla scheda ExpressCard **(1)** per sbloccarla.
		- **b.** Estrarre la scheda ExpressCard dallo slot **(2)**.

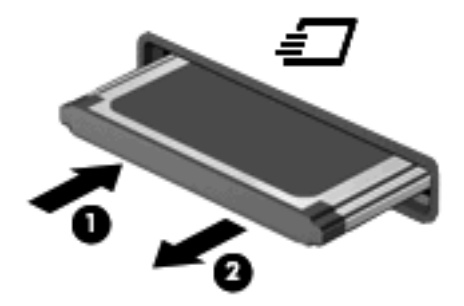

## <span id="page-12-0"></span>**Indice analitico**

#### **C**

configurazione di ExpressCard [4](#page-9-0)

#### **E**

**ExpressCard** configurazione [4](#page-9-0) definizione [4](#page-9-0) disattivazione [6](#page-11-0) inserimento [5](#page-10-0) rimozione [6](#page-11-0) rimozione dell'inserto protettivo [5](#page-10-0)

#### **S**

Scheda digitale definizione [1](#page-6-0) scheda digitale disattivazione [3](#page-8-0) inserimento [2](#page-7-0) rimozione [3](#page-8-0)

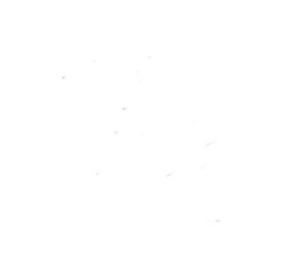